# Ethernetインターフェイス でケーブルテスト

ENOG79 2023.8.25

創風システム 外山 文規

1

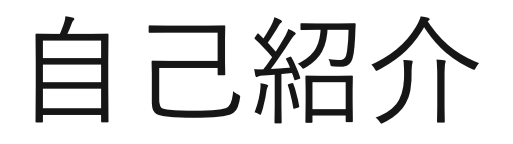

- 名前
	- 外山 文規(とやま ふみのり)
- 所属
	- 株式会社 創風システム ITインフラ部
- おしごと
	- ISP事業などで使用するLinuxサーバーの構築運用 ごくたまにISP事業や企業向けのNW機器設定
- 趣味

バイク、登山、日本酒、温泉、ゴルフ(new)

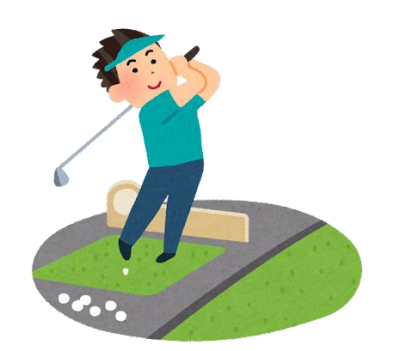

## (最近Linux)\$ ethtool --help ↲

```
(toyama@node1)$ ethtool –help
\langlesnip\rangleethtool [ FLAGS ] --cable-test DEVNAME Perform a cable test
 ethtool [ FLAGS ] --cable-test-tdr DEVNAME Print cable test time domain
reflectrometery data
          [ first N ]
          [ last N ]
          [ step N ]
         [ pair N ]
\langlesnip\rangle
```
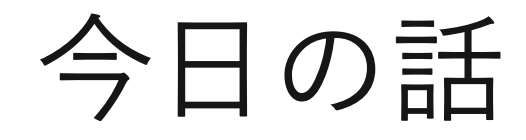

#### Ethernetカードやネットワークスイッチで ケーブルテストできること最近知ったので それについてのお話です。 ※ LANケーブルのケーブルテストの話です

## Ethernetでケーブルテストの利点と欠点

- 利点
	- 挿抜なしでケーブルテストができる
	- リモートで実行できる
- 欠点
	- 測定中は通信が数秒間途切れる(本番運用中の**IF**で実行ダメ絶対)
	- PoE給電している場合は接続機器の電源が落ちるかも

※簡易的な診断機能なので、精密な診断・計測は期待しない

## Ethernetカードでのケーブルテストの実装

- ケーブルテストの機能はハードウェア実装されている
- ツールがEthernetカードに指示を出して結果をもらう

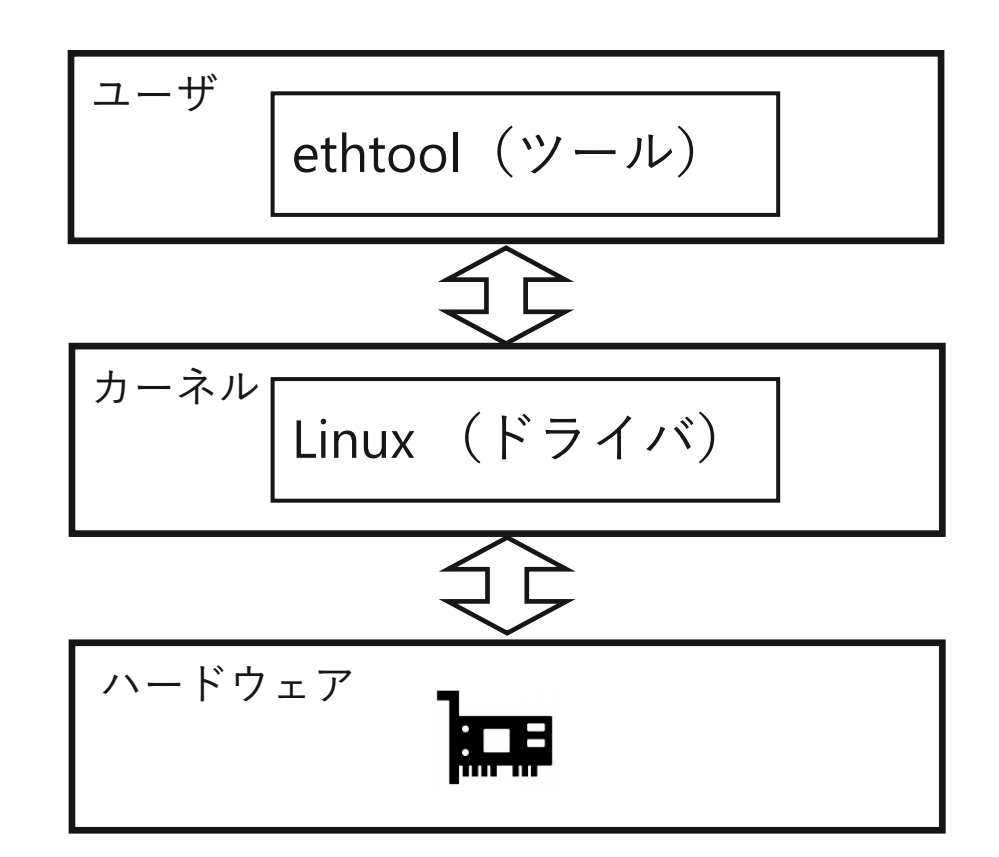

#### Ethernetカード側の実装

- ケーブルテストの機能はPHYに実装されている
- 実装自体はかなり前からある

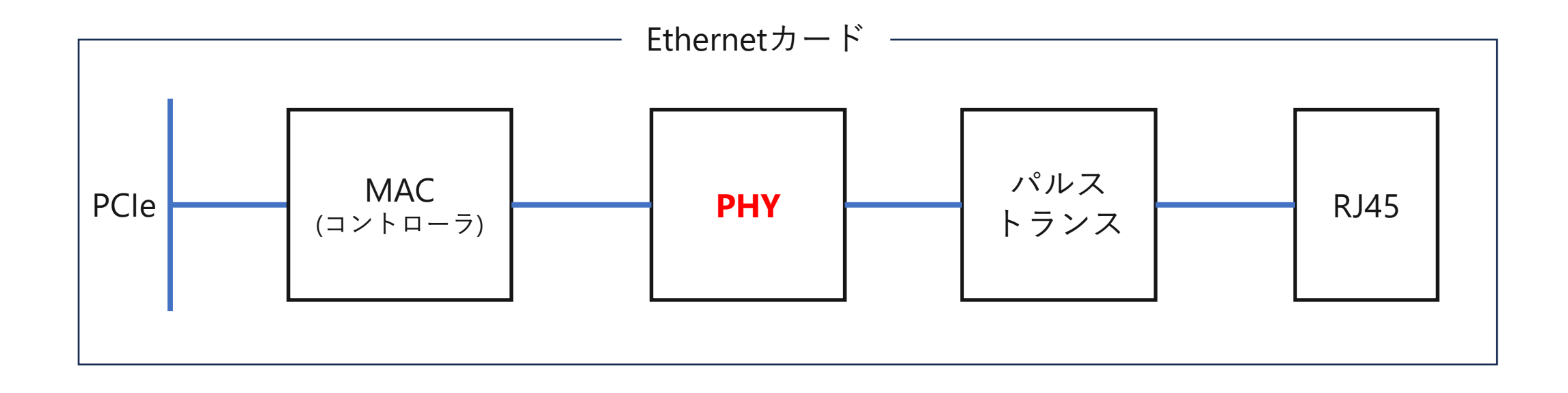

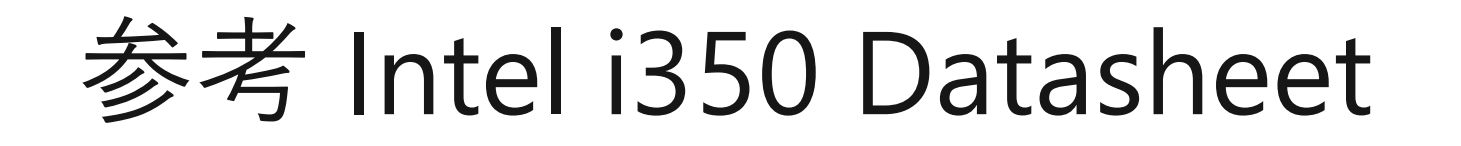

#### **Advanced Diagnostics**  $3.7.8.6$

The I350 Integrated PHY incorporates hardware support for advanced diagnostics.

The hardware support enables output of internal PHY data to host memory for post processing by the software device driver.

The current diagnostics supported are:

#### $3.7.8.6.1$ **TDR - Time Domain Reflectometry**

By sending a pulse onto the twisted pair and observing the retuned signal, the following can be deduced:

- 1. Is there a short?
- 2. Is there an open?
- 3. Is there an impedance mismatch?
- 4. What is the length to any of these faults?

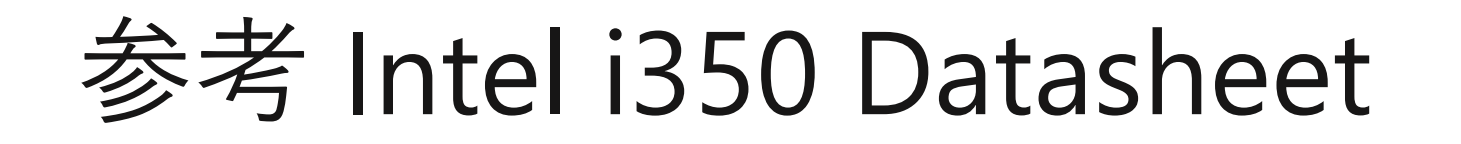

#### 8.26.3.26 **Diagnostics Status Register (Linking Disabled) -**PHDSTAT (31d; RO

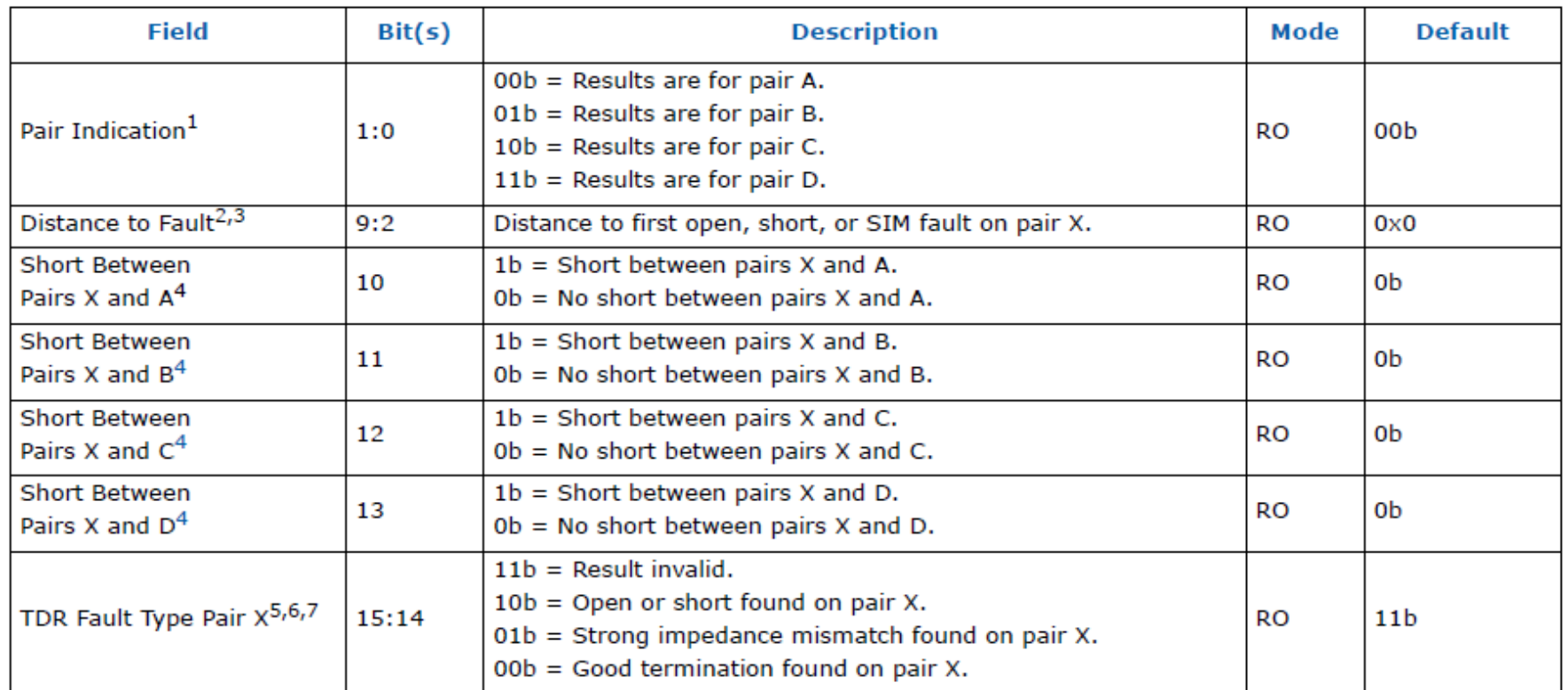

#### Time Domain Reflectrometery(TDR)

- 電気信号をケーブルに照射してその反射するまでの時間を測定 することで、断線や接触不良などの障害箇所を特定する手法
- 銅ケーブルで電気信号を用いて反射を見て試験=TDR
- 光ファイバーで光信号を用いて反射を見て試験=OTDR

## EthernetのTDRで得られる情報

- LANケーブルの断線、ショート、インピーダンスミスマッチ
- LANケーブルの配線4組のうちどれに問題があるか
- 障害点までの距離(メートル単位で誤差あり)

### オープン(断線)の時の反射

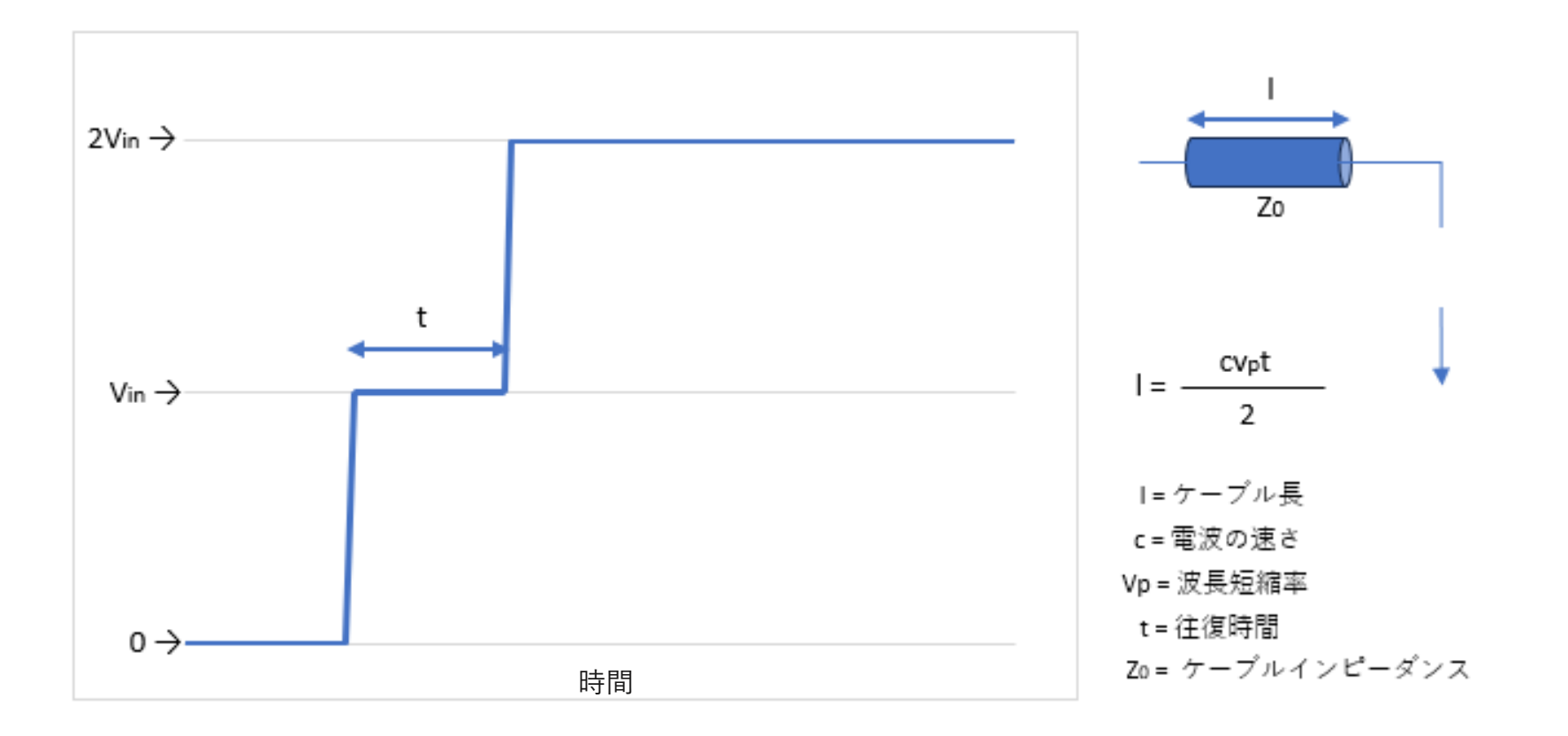

https://www.cqpub.co.jp/hanbai/books/36/36431/36431\_p167-169.pdf

#### ショートの時の反射

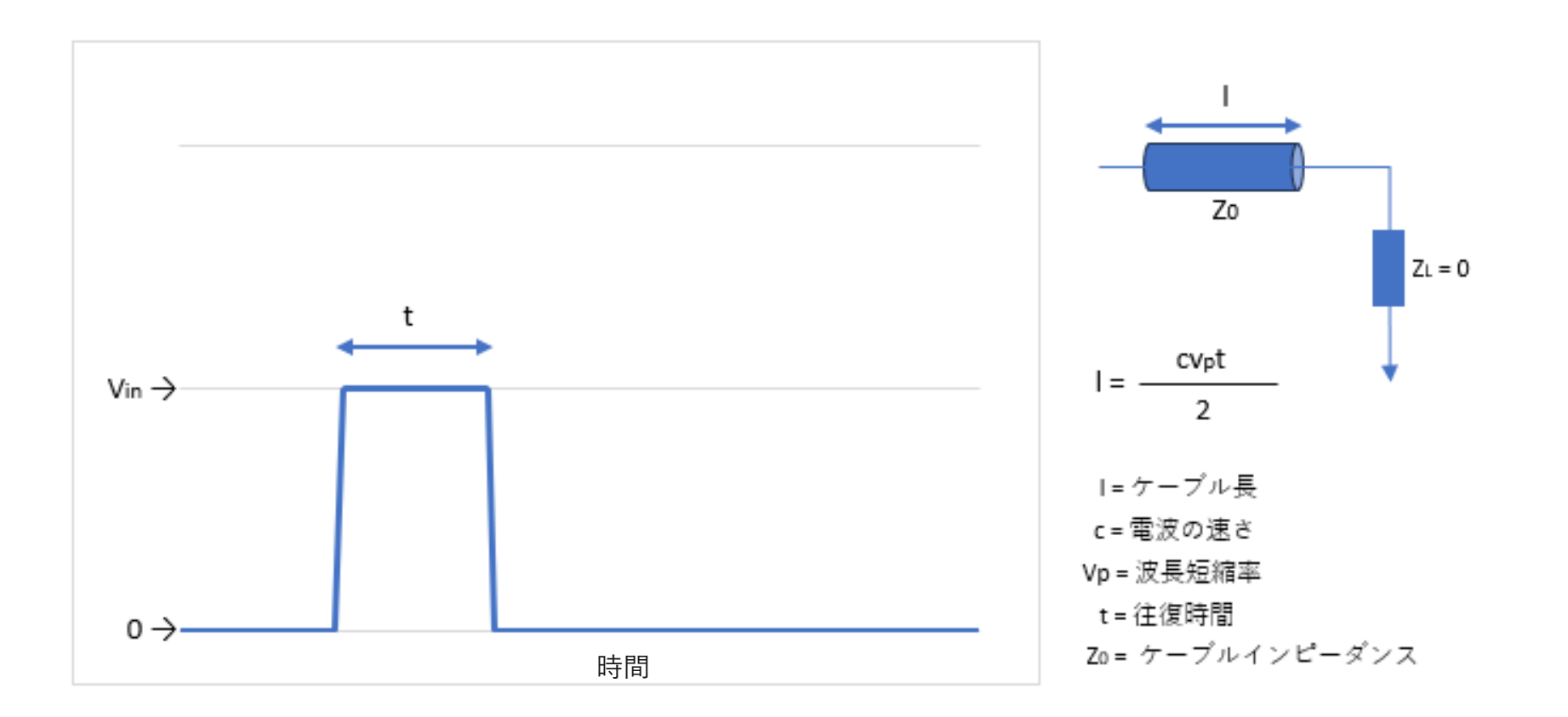

#### インピーダンスミスマッチの時の反射

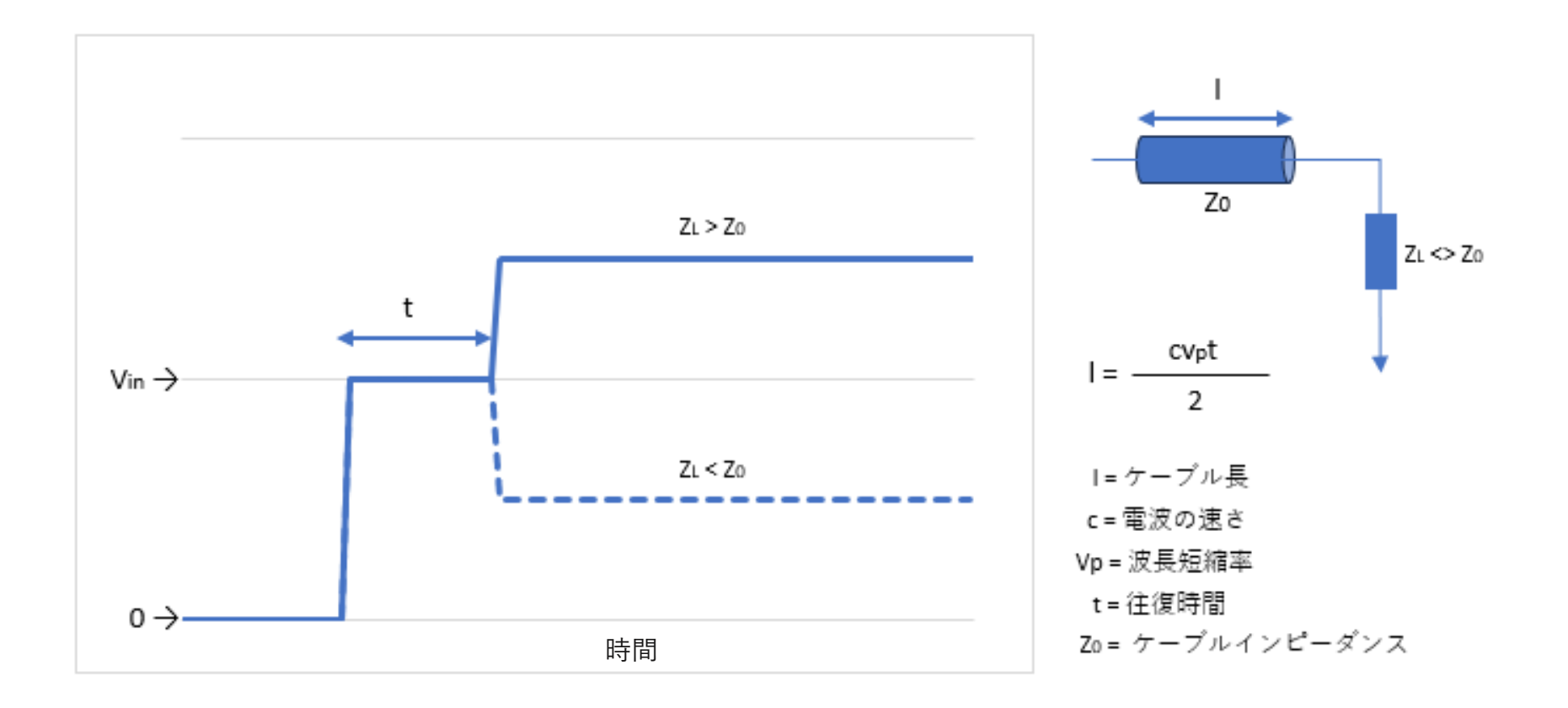

### 正常な時の電気信号の反射

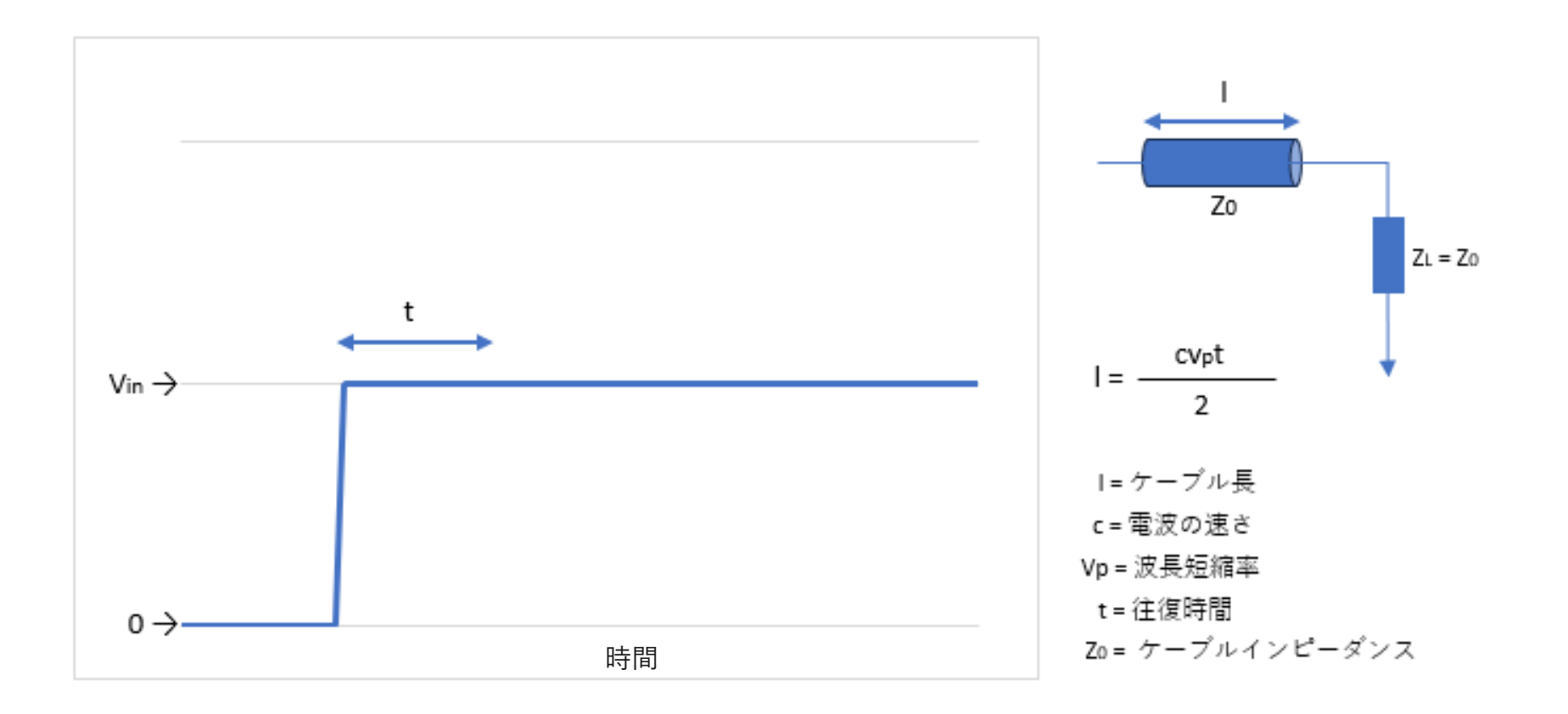

### Linuxでケーブルテストを行うには

- ケーブルテスト実行ツール ☞ ethtool 5.8以上
- ケーブルテストのレジスタを叩けるドライバ(+OS) ☞Kernel 5.8以上
- ケーブルテストが実装されているEthernetカード(PHY) ☞ 上記のサポートがあるEthernetカード ???

## 対応しているPHY (Linux v6.4 調べ)

- ADI ADIN1200 / ADIN1300
- Qualcomm Atheros AR8035 / AR8031 / AR8033 / AR8032
- Qualcomm Atheros AR9331 built-in PHY / QCA9561 built-in PHY
- Broadcom BCM54140
- Marvell 88E1510 / 88E1540 / 88E1545
- Marvell 88E6341 Family / 88E6390 Family / 88E6393 Family
- Micrel KSZ8081 / KSZ8091
- Micrel KSZ9031 Gigabit PHY / INDY Gigabit Quad PHY / LAN8841 Gigabit PHY
- Microchip KSZ9131 Gigabit PHY / KSZ8851 Ethernet MAC or KSZ886X Switch / LAN87xx T1 / LAN937x T1
- NXP C45 TJA1103 / TJA1102

## サポートしているPHY (Linux v6.4 調べ)

- ADI ADIN1200 / ADIN1300
- Qualcomm Atheros AR8035 / AR8031 / AR8033 / AR8032
- Qualcomm Atheros AR9331 built-in PHY / QCA9561 built-in PHY
- Broadcom BCM54140
- Marvell 88E1510 / 88E1540 / 88E1545 • Marvel  $\left( \pm \pi + \frac{1}{2} \pi + \frac{1}{2} \pi + \frac{$ 産業用PHY、アプライアンス系(NAS、無線AP)で
- Micrel KHOC 100FIII 使用されるPHYが多い
- Micrel KSZ9031 Gigabit PHY / INDY Gigabit Quad PHY / LAN8841 Gigabit PHY
- Microchip KSZ9131 Gigabit PHY / KSZ8851 Ethernet MAC or KSZ886X Switch / LAN87xx T1 / LAN937x T1
- NXP C45 TJA1103 / TJA1102

#### 一応動かしてみる

- LinkStatinon LS410D(PHY Marvell 88E1518)
- Debian Bookwormをインストール
- Bookworm -> Kernel6.1 / ethtool6.1

#### ethtool --cable-testを実行

• ケーブル正常時

(debian)# ethtool --cable-test eth0 Cable test started for device eth0. Cable test completed for device eth0. Pair A code OK Pair B code OK Pair C code OK Pair D code OK

#### ethtool --cable -testを実行

• ケーブル未接続

(debian)# ethtool --cable -test eth0 Cable test started for device eth0. Cable test completed for device eth0. Pair A code Open Circuit Pair B code Open Circuit Pair C code Open Circuit Pair D code Open Circuit Pair A, fault length: 0.80m Pair B, fault length: 0.80m Pair C, fault length: 0.80m Pair D, fault length: 0.80m

#### ethtool --cable-testを実行

**•** 
$$
ケ
$$
  $–$   $ア$   $→$   $ア$   $→$   $→$   $→$   $→$   $→$   $→$   $→$   $→$   $→$   $→$   $→$   $→$   $→$   $→$   $→$   $→$   $→$   $→$   $→$   $→$   $→$   $→$   $→$   $→$   $→$   $→$   $→$   $→$   $→$   $→$   $→$   $→$   $→$   $→$   $→$   $→$   $→$   $→$   $→$   $→$   $→$   $→$   $→$   $→$   $→$   $→$   $→$   $→$   $→$   $→$   $→$   $→$   $→$   $→$   $→$   $→$   $→$   $→$   $→$   $→$   $→$   $→$   $→$   $→$   $→$   $→$   $→$   $→$   $→$   $→$   $→$   $→$   $→$   $→$   $→$   $→$   $→$   $→$   $→$   $→$   $→$   $→$   $→$   $→$   $→$   $→$   $→$   $→$   $→$   $→$   $→$   $→$   $→$   $→$   $→$   $→$   $→$   $→$   $→$   $→$   $→$   $→$   $→$   $$ 

(debian)# ethtool --cable-test eth0 Cable test started for device eth0. Cable test completed for device eth0. Pair A code OK Pair B code OK Pair C code Short within Pair Pair D code Short within Pair Pair C, fault length: 1.60m Pair D, fault length: 2.40m

#### ethtool --cable-test-tdrを実行

• 結果が返ってこない…

(debian)# ethtool --cable-test-tdr eth0 Cable test TDR started for device eth0. Cable test TDR completed for device eth0. TDR Pulse 1000mV Step configuration: 0.80-149.73 meters in 0.80m steps ※ 本来であればこの後にTDRのRAWデータとして各Pairに対する 振幅(mV)出力がされるはず

## Windowsでケーブルテストを行うには

• ケーブルテスト実行ツール

☞ Intel PROSet Adapter Configuration Utility(Win10まで) ☞ Realtek Ethernet Diagnostic Utility

- ケーブルテストのレジスタを叩けるドライバ(+OS) ☞メーカー提供 or Windows提供
- ケーブルテストが実装されているEthernetカード(PHY) ☞ 上記のサポートのあるEthernet カード 確認した範囲ではIntel I21x、Realtek RTL8111など

## Intel PROSet Adapter Configuration Utility

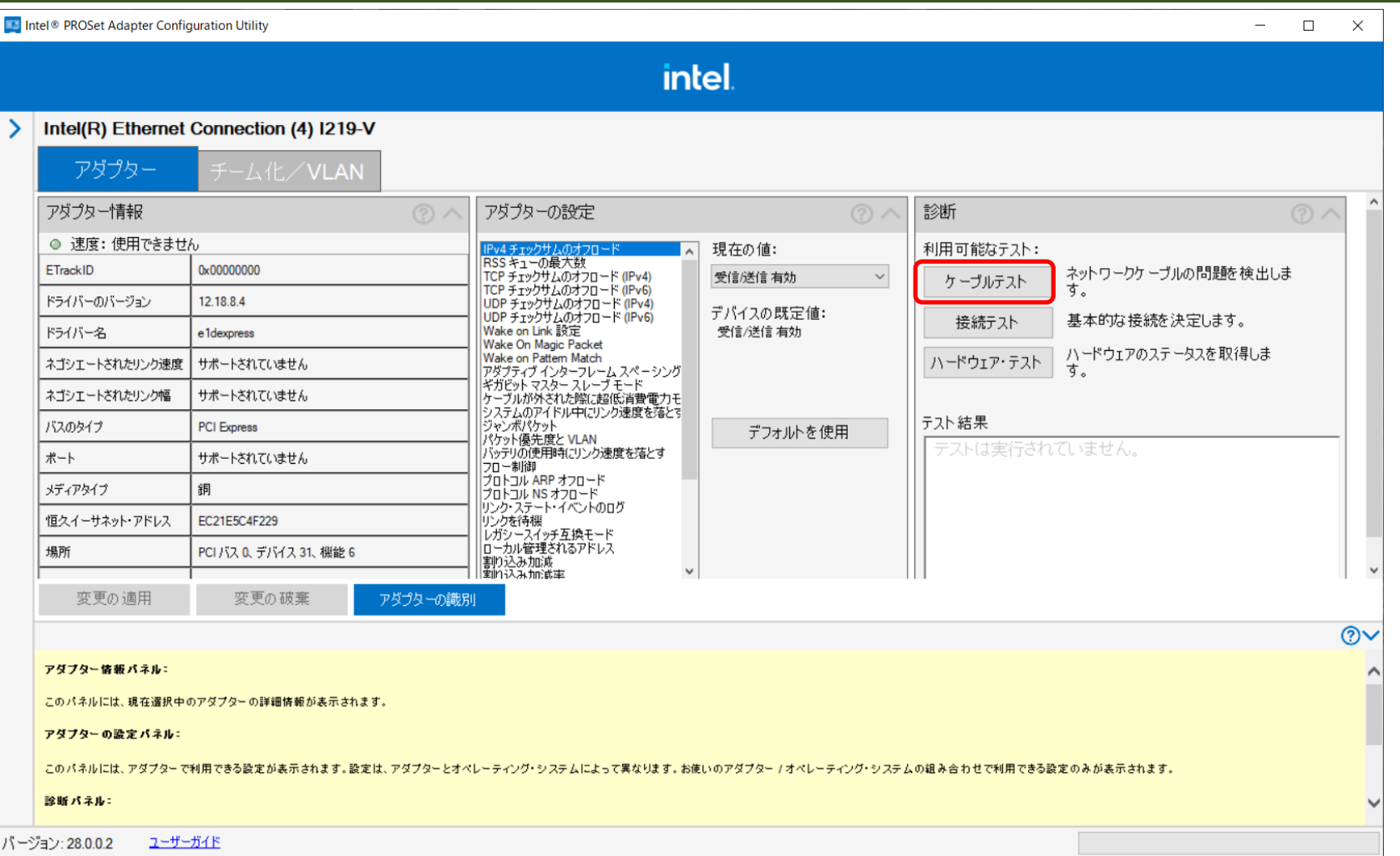

## Intel PROSet Adapter Configuration Utility

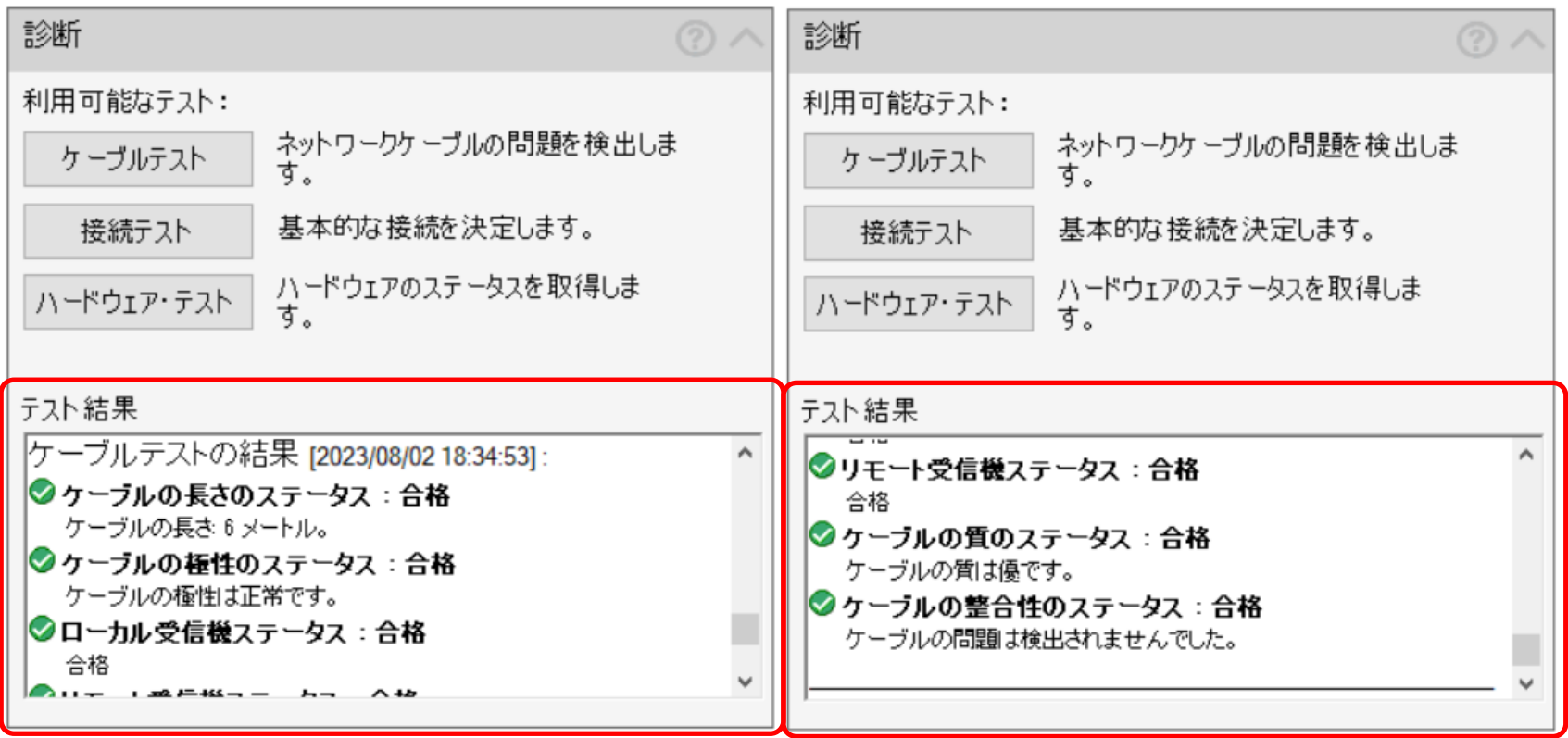

## RealTek Ethernet Diagnostic Utility

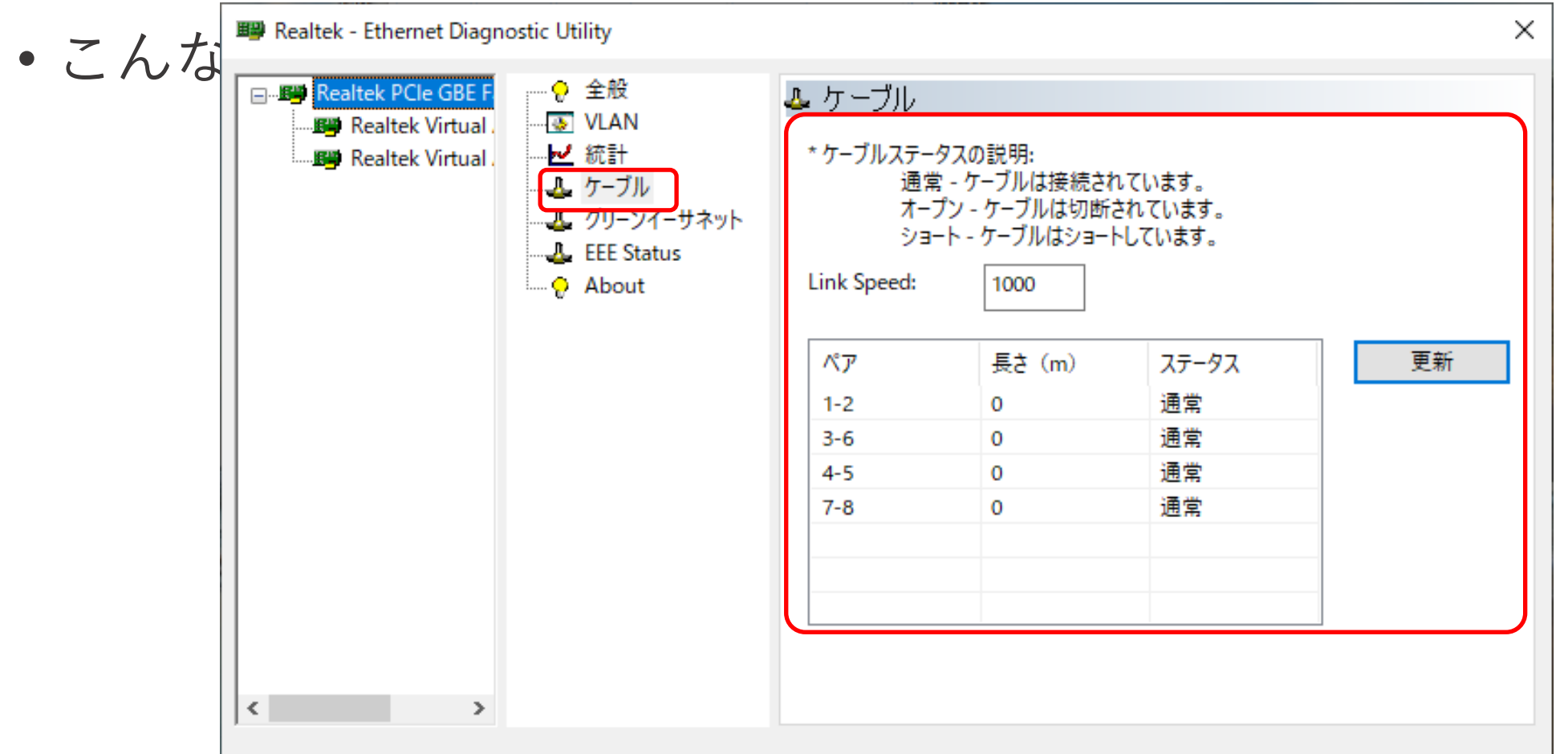

#### ケーブルテストが実装されているNW機器

- 各メーカーのL2/L3SW、無線APあたりで実装されている Cisco, Juniper, YAMAHA, Aruba, Ruckus etc…
- コマンドにtdrという文字が含まれていることがあるので、 TDRで測定をしていると思われる

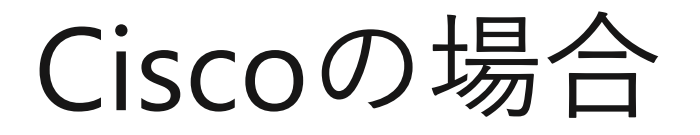

- サンプル
	- WS-C2960CG-8TC-L
	- IOS 15.2(2)E

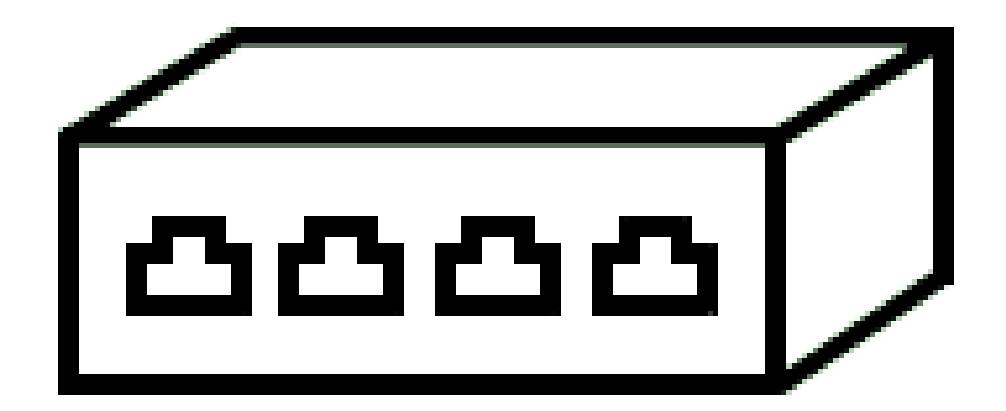

### 測定コマンド

• # test cable-diagnostics tdr interface インタフェース名

Switch#test cable-diagnostics tdr interface gigabitEthernet 0/1

Link state may be affected during TDR test TDR test started on interface Gi0/1 A TDR test can take a few seconds to run on an interface Use 'show cable-diagnostics tdr' to read the TDR results.

※interface が shutdown している場合は実行できません

#### 測定結果表示コマンド

• # show cable-diagnostics tdr interface インタフェース名

Switch#show cable-diagnostics tdr interface gigabitEthernet 0/1 TDR test last run on: April 01 23:59:59

--------- ----- ---------- ------------------ ----------- --------------------

Interface Speed Local pair Pair length Remote pair Pair status

Gi0/1 1000M Pair A 0 +/-10 meters Pair B Normal Pair B 0 +/- 10 meters Pair A Normal Pair C 0 +/- 10 meters Pair D Normal Pair D 0 +/-10 meters Pair C Normal

## Pair A – Dが示す配線

- Pair A -> Pair 3 (白緑/緑)
- Pair B -> Pair 2 (白橙/橙)
- Pair C -> Pair 1 (白青/青)
- Pair D -> Pair 4 (白茶/茶)

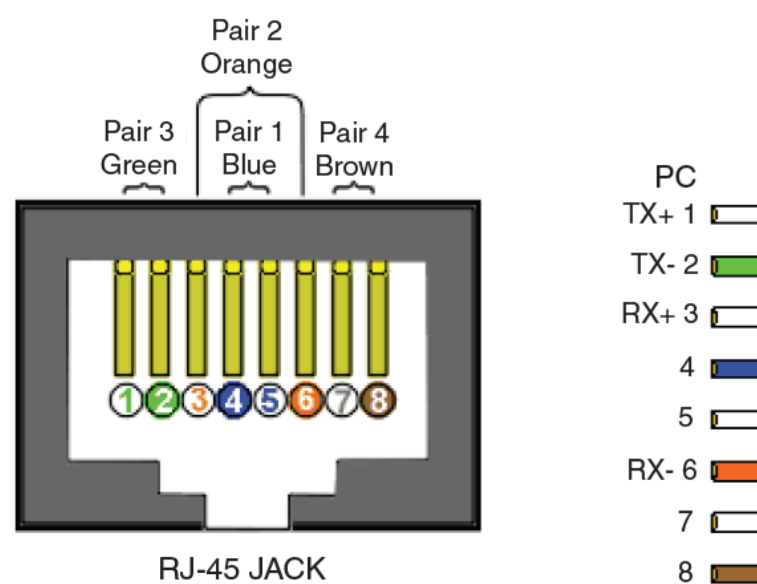

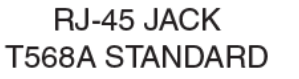

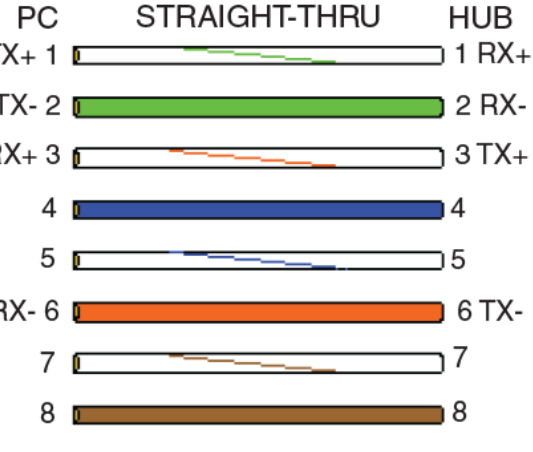

#### いくつかのケースを試してみる

- WS-C2960CG-8TC-Lでケーブルテストを実施
	- 正常なケーブル
	- ケーブル断またはケーブル抜け
	- 一部損傷したケーブル
	- 接続先が100M HUB

## サンプル: 正常な時

Switch#show cable-diagnostics tdr interface gigabitEthernet 0/1 TDR test last run on: April 01 23:59:59

--------- ----- ---------- ------------------ ----------- --------------------

Interface Speed Local pair Pair length Remote pair Pair status

Gi0/1  $\,$  1000M Pair A  $\,$  0  $\,$  +/- 10 meters Pair B  $\,$  Normal Pair B 0 +/- 10 meters Pair A Normal Pair C 0 +/- 10 meters Pair D Normal Pair D 0 +/-10 meters Pair C Normal

## サンプル: LANケーブルが未接続

Switch#show cable-diagnostics tdr interface GigabitEthernet 0/1 TDR test last run on: April 01 23:59:59

--------- ----- ---------- ------------------ ----------- --------------------

Interface Speed Local pair Pair length Remote pair Pair status

Gi0/1 auto Pair A  $0 +/- 10$  meters N/A Open Pair B  $0 +/- 10$  meters N/A Open Pair  $\overline{C}$  0 +/- 10 meters N/A Open Pair  $\overline{D}$  0 +/- 10 meters N/A Open

## サンプル: LANケーブルの対向が未接続

Switch#show cable-diagnostics tdr interface GigabitEthernet 0/1 TDR test last run on: April 01 23:59:59

--------- ----- ---------- ------------------ ----------- --------------------

Interface Speed Local pair Pair length Remote pair Pair status

Gi0/1 auto Pair A 2 +/-10 meters N/A Open Pair B  $2 +/- 10$  meters N/A Open Pair C  $1 +/- 10$  meters N/A Open Pair  $\overline{D}$  2 +/- 10 meters N/A Open

## サンプル: 8極4芯のLANケーブル

Switch#show cable-diagnostics tdr interface gigabitEthernet 0/1 TDR test last run on: April 01 23:59:59

--------- ----- ---------- ------------------ ----------- --------------------

Interface Speed Local pair Pair length Remote pair Pair status

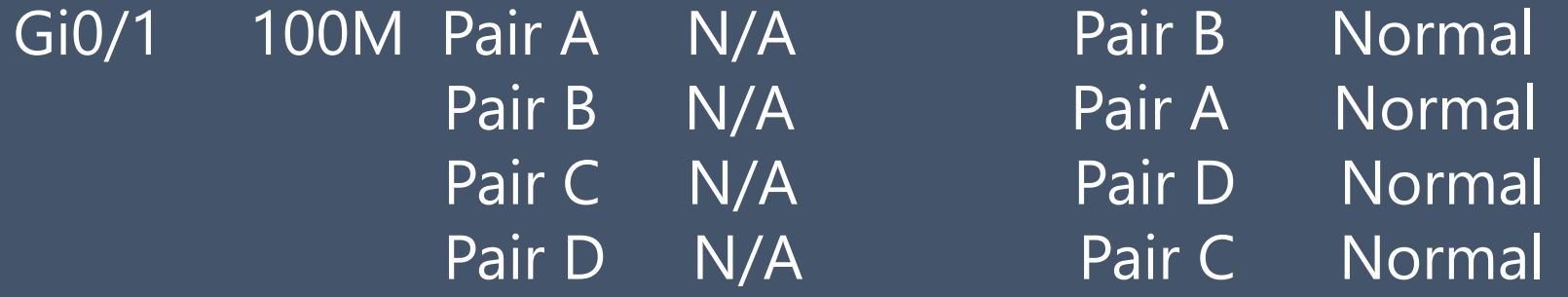

別の機種では C,DはOpenとなるらしい、機種やIOSによって違う?

## サンプル: 8極4芯のLANケーブル

• Gi0/1 を speed 1000にして再実行

Switch#show cable-diagnostics tdr interface gigabitEthernet 0/1 TDR test last run on: April 01 23:59:59

Interface Speed Local pair Pair length Remote pair Pair status

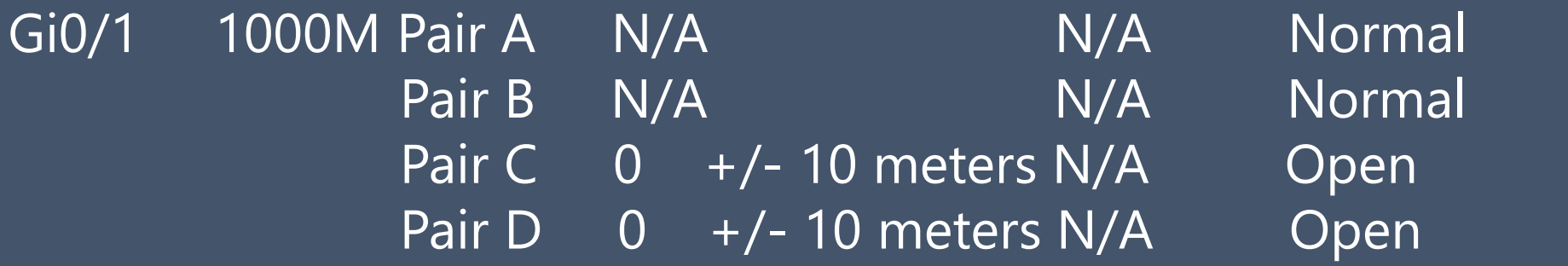

--------- ----- ---------- ------------------ ----------- --------------------

## サンプル: PairC,Dに問題のあるケーブル

Switch#show cable-diagnostics tdr interface gigabitEthernet 0/1 TDR test last run on: April 01 23:59:59

--------- ----- ---------- ------------------ ----------- --------------------

Interface Speed Local pair Pair length Remote pair Pair status

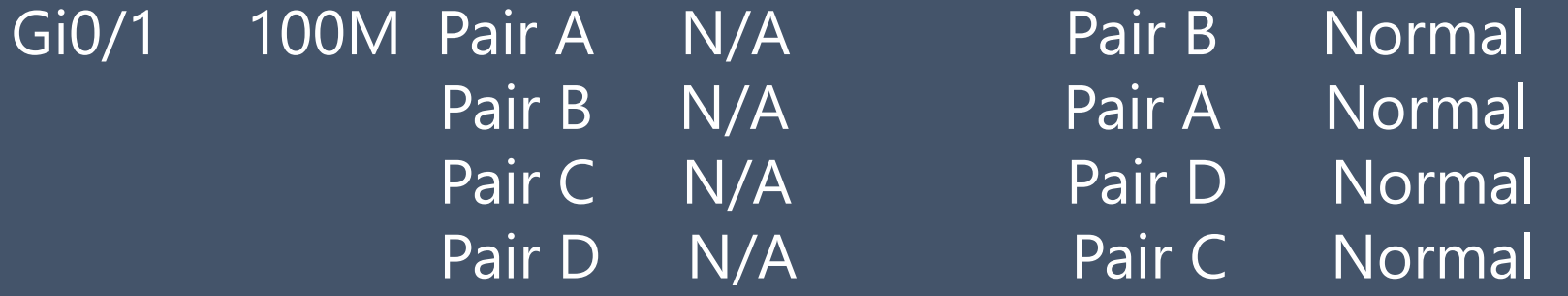

参考サイトによるとC,DはOpenやShortとなるらしい、機種やIOSによって違う?

## サンプル: PairC,Dに問題のあるケーブル

Switch#show cable-diagnostics tdr interface gigabitEthernet 0/1 TDR test last run on: April 01 23:59:59

Interface Speed Local pair Pair length Remote pair Pair status

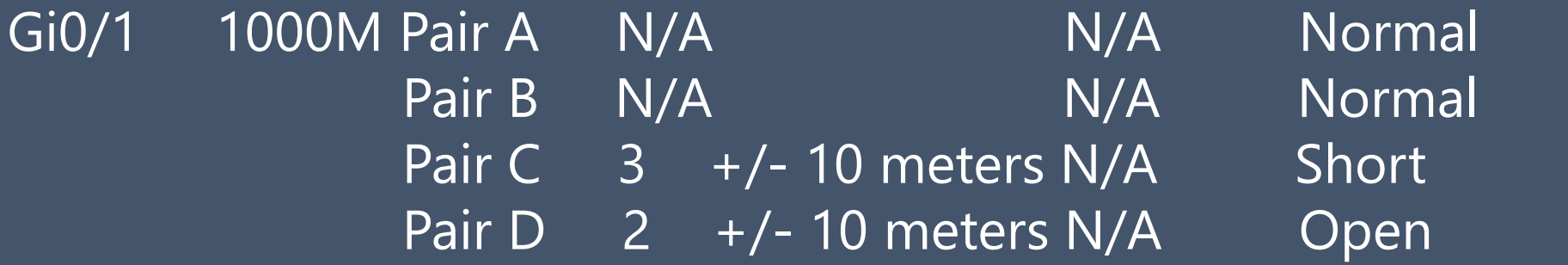

--------- ----- ---------- ------------------ ----------- --------------------

### サンプル: 対向が100M HUB

• 正常なCat5eケーブル+100M HUB

Switch#show cable-diagnostics tdr interface gigabitEthernet 0/1 TDR test last run on: April 01 23:59:59

--------- ----- ---------- ------------------ ----------- --------------------

Interface Speed Local pair Pair length Remote pair Pair status

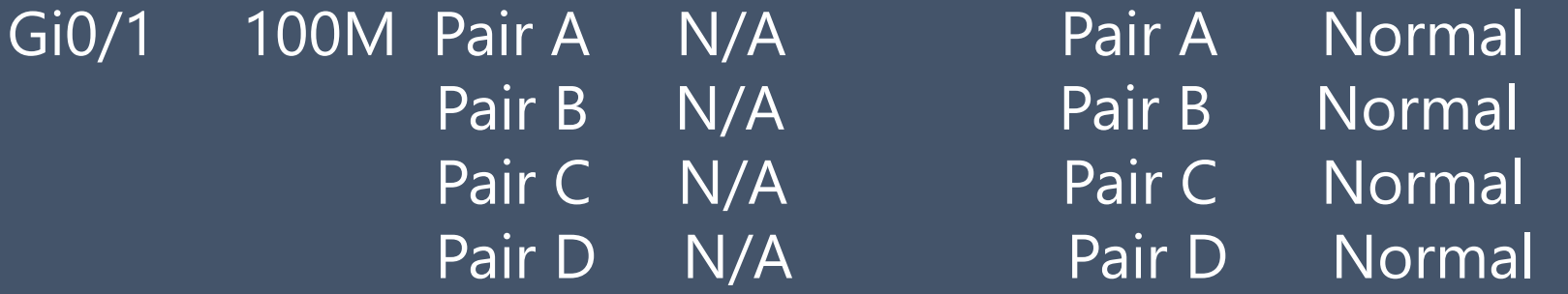

## サンプル: 対向が100M HUB

• Gi0/1 を speed 1000にして再実行

• Switch#show cable-diagnostics tdr interface gigabitEthernet 0/1 TDR test last run on: April 01 23:59:59

Interface Speed Local pair Pair length Remote pair Pair status

Gi0/1 1000M Pair A N/A N/A Normal Pair B N/A Normal Pair C  $1 +/- 10$  meters N/A Short Pair D 2 +/-10 meters N/A Short

--------- ----- ---------- ------------------ ----------- --------------------

- PHYから先の障害切り分けの役には立ちそうではありますが、 診断結果は、物理的な機器構成など前提情報がないと分析が難 しい場合があると感じました。
- 通信断を起こすコマンドなので、本番運用中の環境では 今このタイミングで実行してもよいかを慎重に検討してから 実行ましょう。